Before do the application fist please check the advertisement that you are eligible or not.

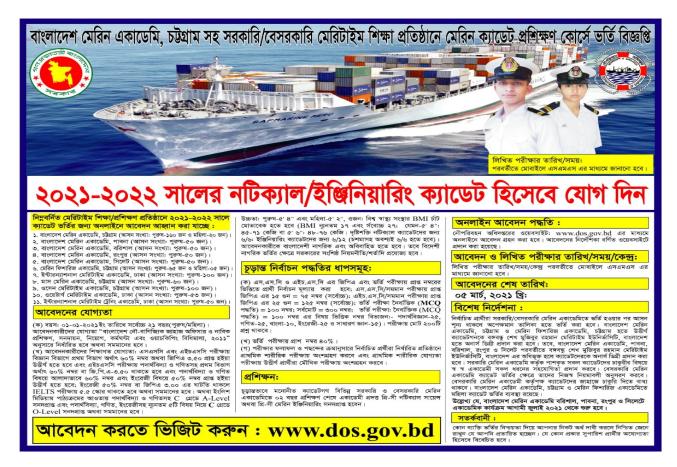

### **Application guideline**

1st go to www.dos.gov.bd then click Merin Cadet Online Application 2021-2022

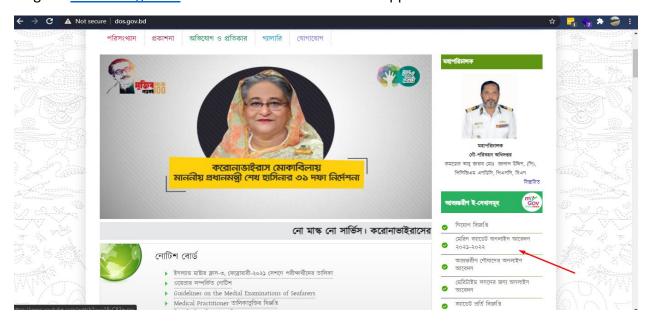

It will take you this page, here need to read these conditions carefully and if ok the mark at I read it and click apply now.

### Online Admission 2020-2021

# Government of the People's Republic of Bangladesh Ministry of Shipping

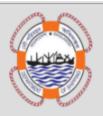

## Candidate's need to ready the following items before applying for Online Cadet Recruitment in Nautical/Engineering (2020-2021)

- Must have a valid mobile phone number for sign up and only one number can be used for one time sign up for a single applicant.
- 2. Must have scan copy of certificate, mark sheet and other relevant documents for A & O level students only.
- 3. NID, PP size photograph and e-signature (jpeg, pdf, png, gif, bmp, word)
- 4. Once you complete and submit the application you won't be able to change or update our details.
- Please read the circular and application guideline again carefully and ineligible candidate should not apply, if they do so DoS will not refund their application fees.

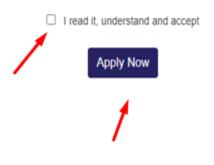

It will bring you here. For apply first need to register if register before just login with your mobile number and password.

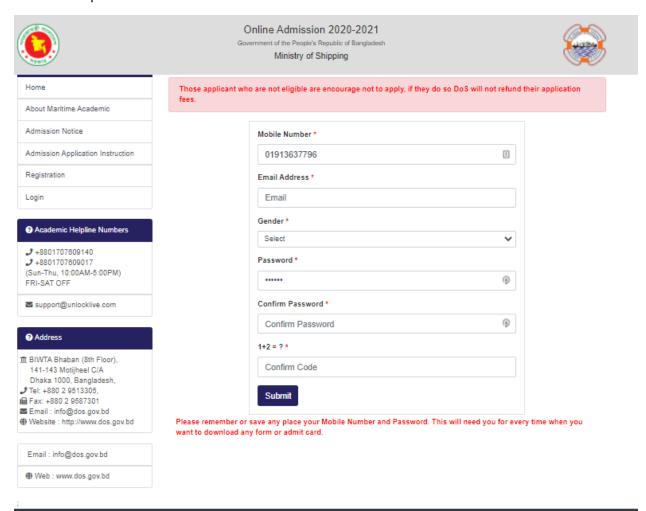

All rights reserved Department of Shipping @ 2019, Powered by: UnLockLive IT Limited

### After Registration you will come to payment page, Here press online and next.

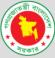

#### Online Admission 2020-2021

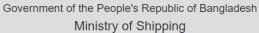

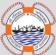

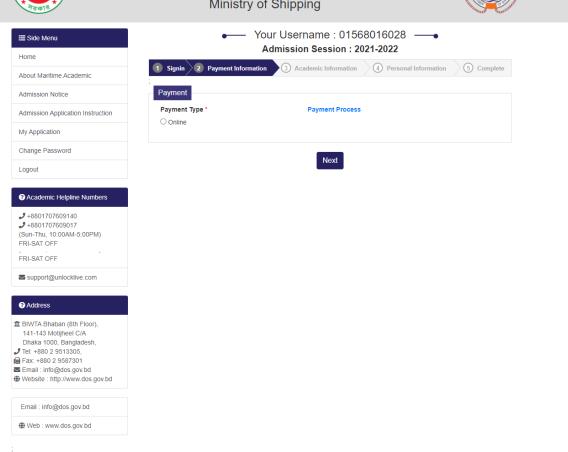

It will redirect you to payment page, here you can pay many different ways such as: Bkash, Nagad, Debit card etc.

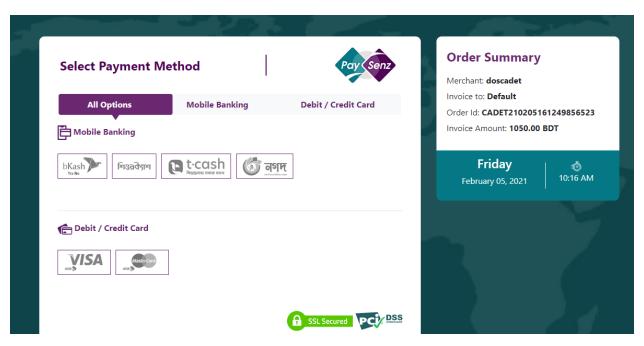

After payment you will come to academic information page if give issue go to your application and retry payment. Here

1<sup>st</sup> you need to choose the department it will be 1<sup>st</sup> and 2<sup>nd</sup> choice based on your choose

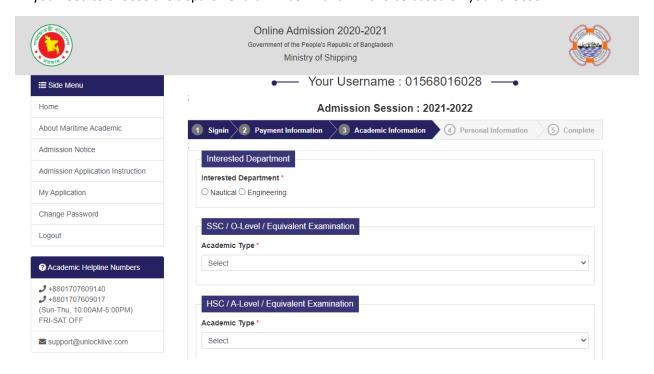

2<sup>nd</sup> you need to fill up your academic information for ssc & hsc, you need to input your Roll No, Board, Registration No & Passing year And just click get your result it will bring your result automatically

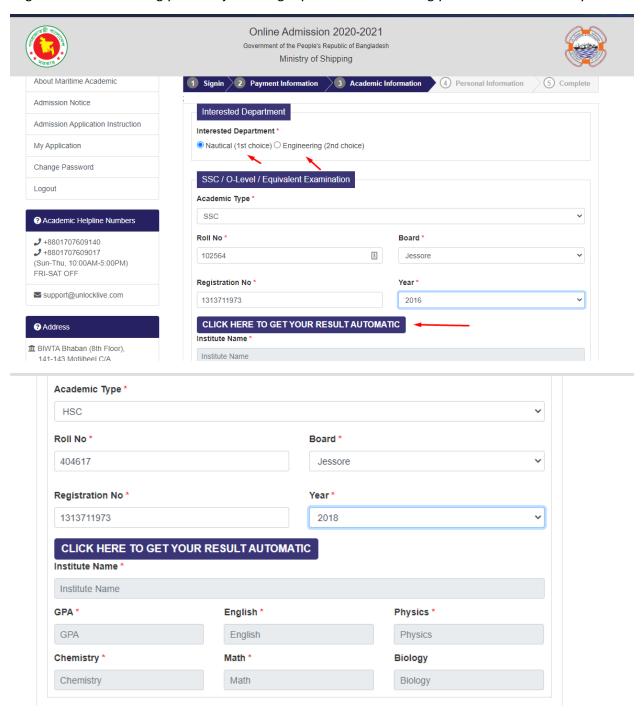

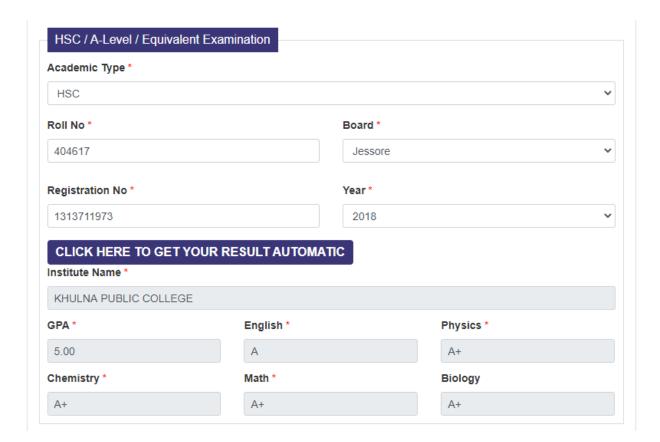

Then 3<sup>rd</sup> IELTS and institution choose, here if your English mark in HSC is lees then 50% then you must need to have IELTS score minimum 5.5 otherwise you can't apply. And for institutions minimum need to choose 6 including 1 private for male and for female all.

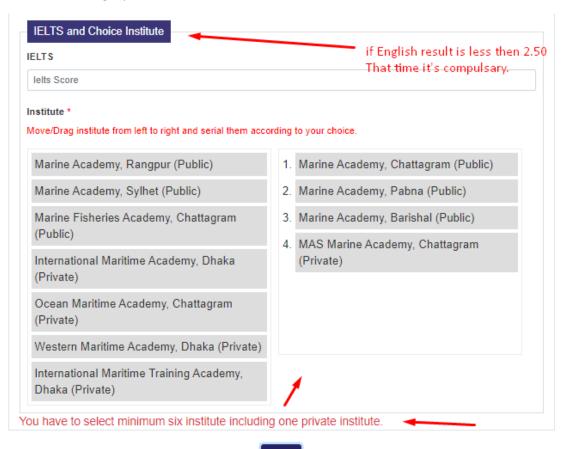

Next

After press next you will come to personal information page. Here your name father's name & date of birth will automatically come from Board. And other information need to fill up by candidate.

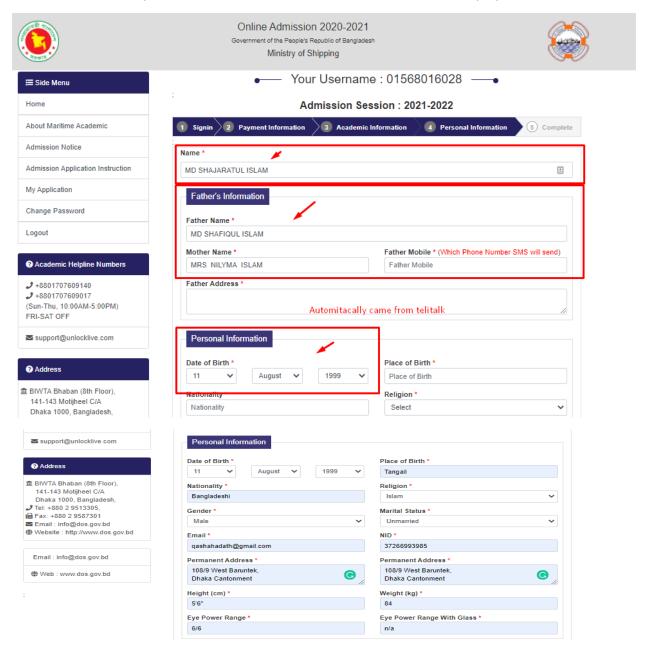

In the picture must need to 300X300 pixel and signature 300X80 pixel otherwise you can't submit

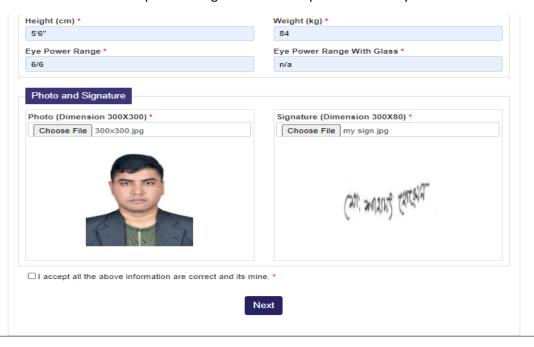

After Click next you will get this form here you have to submit the form.

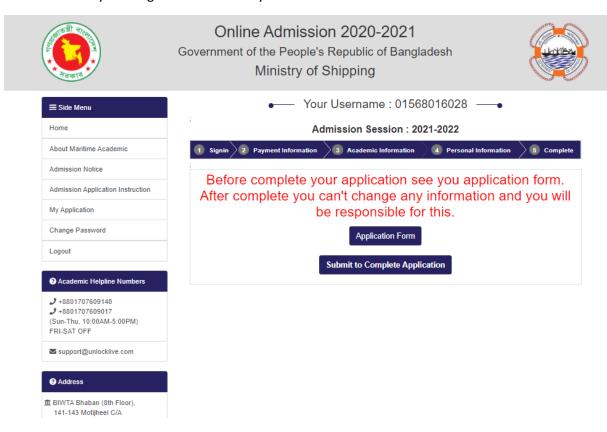

After submit you will get your application copy.

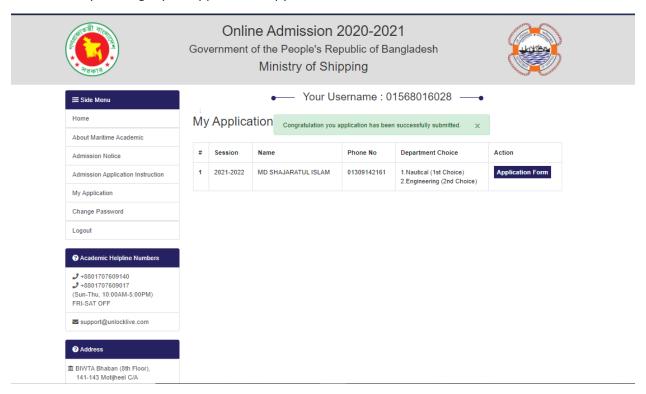

About admit card you will get a massage then can download from the same place using login your user id.

Thank You & Good Luck